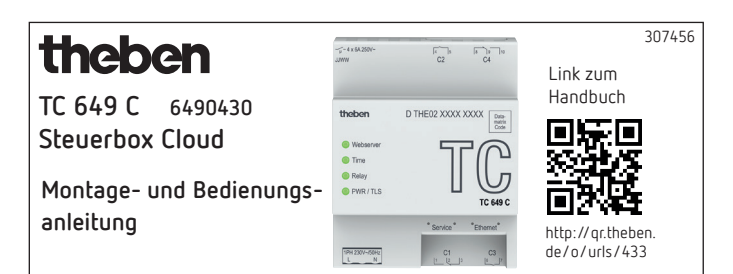

# **1. Grundlegende Sicherheitshinweise**

### **WARNUNG**

 $\Lambda$ 

**Lebensgefahr durch elektrischen Schlag oder Brand!** Montage ausschließlich von Elektrofachkraft durchführen lassen!

- •Das Gerät ist für die Montage auf DIN-Hutschienen vorgesehen (nach IEC 60715)
- •Es entspricht der Produktnorm EN 60669-2-1
- Das Gerät nicht außerhalb der spezifizierten technischen Daten betreiben

 $\sqrt{\phantom{a}}$  Die Montage des Gerätes muss in einem geschlossenen Schaltschrank aus Metall oder entsprechend brandbeständigem Material erfolgen!

 $\sqrt{\!\left(\Lambda\right.}$  Nach ordnungsgemäßer Montage darf das Gehäuseteil unter der Abdeckung nicht zugänglich sein!

## **2. Bestimmungsgemäße Verwendung**

Die Steuerbox TC 649 C ist eine über die Theben Cloud steuerbare und updatebare Jahresschaltuhr mit Astrofunktion, die zentral von einem Rechner und Smartphone aus verwaltet werden kann. Die Steuerbox wird z. B. verwendet für Beleuchtungen und Lüftungen.

!Nicht verwenden an Schutzeinrichtungen, wie z. B. Fluchttüren, Brandschutzeinrichtungen etc.

### **Entsorgung**

 Gerät zur umweltgerechten Entwsorgung an den Eigentümer zurücksenden

## **3. Montage und Anschluss**

### **TC 649 C montieren**

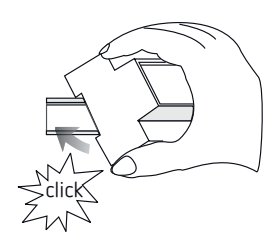

## **TC 649 C anschließen**

### **Spannungsversorgung anschließen**

- Leitung auf 8 mm (max. 9 mm) abisolieren
- Leitung in Klemme stecken und befestigen
- Klemme in die Spannungsversorgungsbuchse stecken
- Ans Stromnetz anschließen

→ Während das Betriebssystem startet, blinken alle LEDs. Nach ca. 150 s ist der Startvorgang abgeschlossen und die Power-LED (PWR/TLS) blinkt.

#### **Anschlussbild**

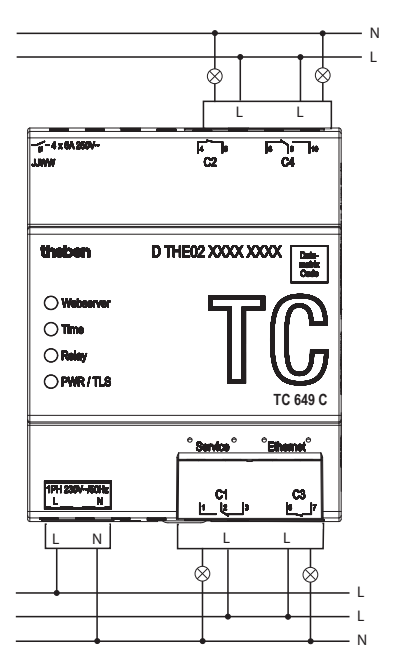

L Schalten der Last mittels Schütz.

 $\bigwedge$  Wenn direkt eine Last geschaltet wird, Gerät mit einem Leitungsschutzschalter von 6 A absichern.

## **4. Gerätebeschreibung**

#### **Anschlüsse**

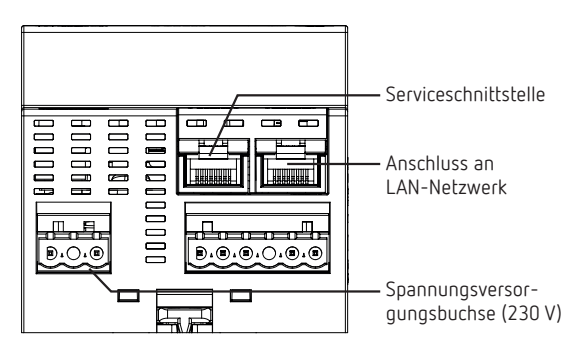

Spannung

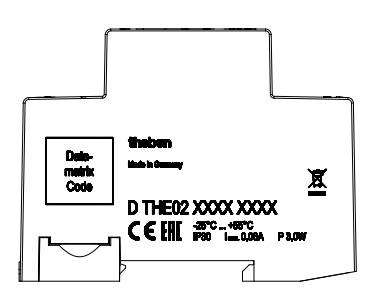

L Die Leistungsangaben befinden sich auf der Seitenfläche und der Geräteschulter (siehe Bild) und sind nach der Installation nicht mehr sichtbar!

### **LEDs**

L Statusmeldungen werden über vier LEDs angezeigt.

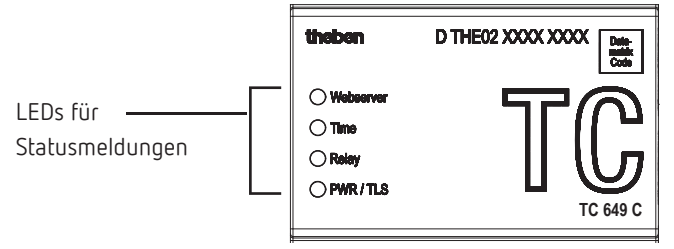

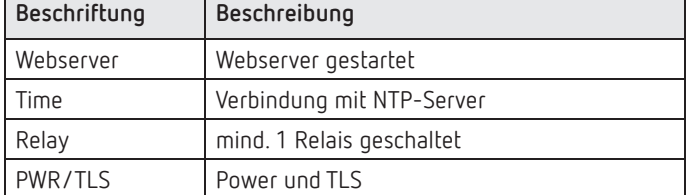

### **5. Inbetriebnahme**

### **Für die Elektrofachkraft/Netzwerkadministrator**

- L Standardmäßig ist die Netzwerkschnittstelle auf DHCP eingestellt.
- $\odot$  Für eine Konfiguration mit einer statischen IP-Adresse, siehe https://www.theben.de/tc-649/
- TC 649 C an LAN-Schnittstelle "Ethernet" mit dem lokalen Netzwerk verbinden
- Spannung anschließen.
	- → Während das Betriebssystem startet, blinken alle LEDs. Nach ca. 150 s ist der Startvorgang abgeschlossen und die Power-LED (PWR/TLS) blinkt.

### **Für den Betreiber**

Damit das Gerät TC 649 C verwendet werden kann, gehen Sie wie folgt vor:

#### **Zugriff über Hostname (DHCP):**

 Hostname im Adressfeld des Browsers (nur mit Google Chrome) eingeben. Der Hostname ist die Seriennummer von TC 649 C (auf dem Gehäuse aufgedruckt). Bsp: http://dthe0200001234

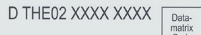

Funktioniert der Zugriff über den Hostname nicht (abhängig vom Router), verwenden Sie das Handbuch unter https://www.theben.de/tc-649/

#### **Zugriff über eine statische IP-Adresse:**

Um den Zugriff über eine statische IP-Adresse einzurichten, verwenden Sie das Handbuch.

- L Bei der Erstinbetriebnahme muss bei der Anmeldung der Benutzername "admin" und das Passwort "admin" eingegeben werden.
- L Standardmäßig ist die Netzwerkschnittstelle auf DHCP eingestellt. Wenn das Gerät TC 649 C ohne DHCP-Server verwendet werden soll, wenden Sie sich an Ihren Netzwerkadministrator oder verwenden Sie das Handbuch.

**Inbetriebnahme mit Theben Cloud,** siehe Handbuch.

### **Bedienung mit der App OBELISK top3**

Über die App OBELISK top3 können Sie direkt in die Cloud gelangen.

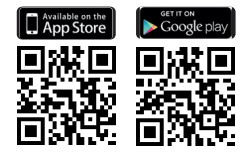

### **Download – Software OBELISK**

Um einen ot.2-Download im Menü "Steuerung" auszuführen, wird die Software OBELISK benötigt. Diese finden Sie unter

https://www.theben.de/de/pc-set-obelisk-top2-3-9070409

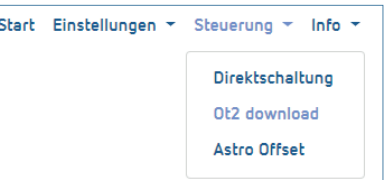

# **6. Technische Daten**

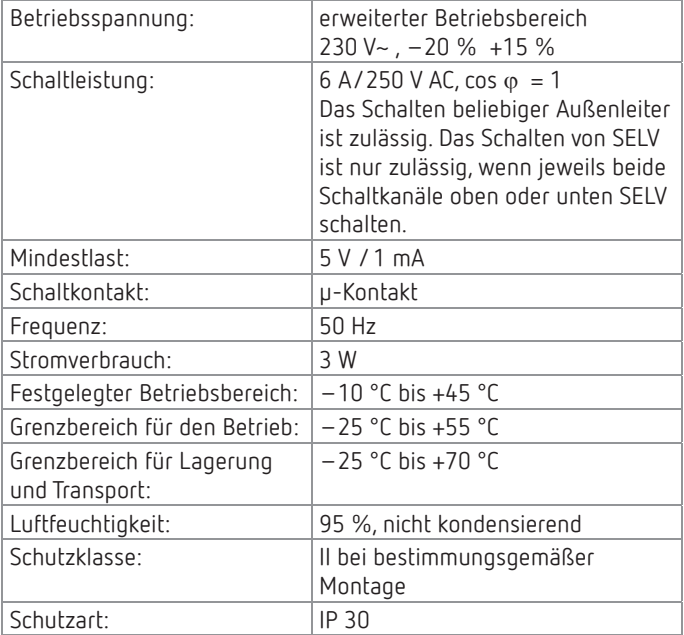

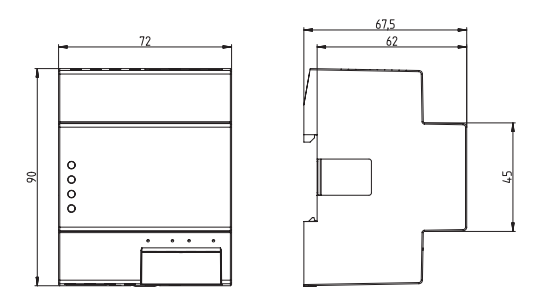

## **7. Kontakt**

**Serviceadresse** Theben AG Hohenbergstr. 32 72401 Haigerloch DEUTSCHLAND Tel. +49 7474 692-0

Fax +49 7474 692-150

**Hotline** Tel. +49 7474 692-369 hotline@theben.de **Addresses, telephone numbers etc. www.theben.de**

## **8. Verwendung von Open-Source-Software**

L In diesem Produkt kommt Open-Source-Software (OSS) zum Einsatz. Eine Aufstellung der verwendeten OSS-Komponenten sowie deren Lizenzart und Version der Lizenz finden Sie unter https://www.theben.de/tc-649/

L Falls Sie Gruppenschaltungen vornehmen möchten, setzen Sie sich bitte mit der Theben-Hotline in Verbindung.